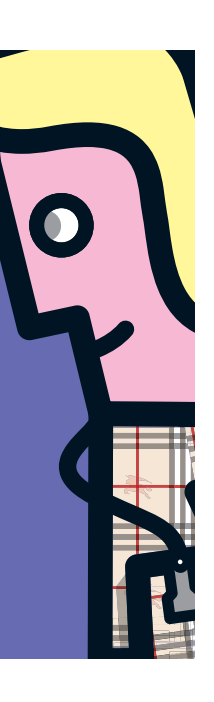

Ondersteuning voor de student relationele databases

# **Relschoppen met Tutorial D**

Rick van Rein

**In 1995 publiceerden Date en Darwen hun boek The Third Manifesto. De daarin voorgestelde 'echte' relationele taal Tutorial D is nu ook bruikbaar voor onderwijsdoelen. De implementatie heet Rel.**

In The Third Manifesto introduceren de auteurs hun opinie over wat een taal echt relationeel maakt. Deze mening is omgezet in een aantal randvoorwaarden, waaraan ze de naam D gaven. D kan op een aantal manieren in een taal worden uitgewerkt, bijvoorbeeld in Tutorial D voor onderwijsdoeleinden, of in Industrial D voor het bouwen van systemen die presteren onder druk. Rel is een uitwerking van Tutorial D.

Tutorial D staat dichter bij de relationele algebra (of de relationele calculus, dat is gelijkwaardig) dan SQL. In verhouding lijkt SQL wat meer op een vertaalslag van gestileerde Engelse zinnen naar een relationele taal. Zoals we al eerder aangaven in de serie 'Silly SQL' levert dat de nodige zotte problemen op.

### **Installeren en opstarten**

Het installeren van Rel is niet heel ingewikkeld; de download link opent een Java-programma dat Rel installeert. Daarbij komt het op een plek op de harde schijf terecht, zoals onder /usr/local/ Rel op Linux. Rel is een Java-programma dat in de huidige versie al Java 6 verlangt, dus een JRE-versie 1.6 of later is noodzakelijk. Verder is het nodig om de plek waar het geïnstalleerd wordt op te nemen in CLASSPATH, zodat de opstartscripts kunnen werken.

De opstartscripts regelen verder dat Java wordt opgestart met de juiste classes. Wij gebruikten voor deze bespreking DBrowser, de DB-Browser. Die grafische interface is gebouwd voor dezelfde doelen als Tutorial D, namelijk het ondersteunen van het leerproces van de student relationele databases.

### **Eerste kennismaking**

Een uitstekende kennismaking met het gebruik van Rel is de eerste worksheet met opgaven van Hugh Darwen; zijn 'Exercises using Rel'. Deze oefeningen geven een aantal opdrachten op om met Rel kennis te maken.

Rel is zo vriendelijk om eenvoudigweg ingevoerde expressies als

te accepteren, en om te zetten in de volgende vorm van Tutorial D:

ook kunnen *keywords* uit de taal in elk mengsel van grote en kleine letters worden gezet. Bovenstaande vorm is dus equivalent met de volgende vormen: Output 2+3\*15;  $\mathbf{r}$  .  $\mathbf{r}$ 

Deze onverschilligheid is niet doorgevoerd bij de teksten die de gebruiker definieert, zoals tags bij recordvelden of in string literals. De volgende belangrijke kerstmannenadministratie bestaat dus uit drie verschillende tuples:

```
RELATION {<br>TUPLE { Name 'Rick', NiceOrNaughty 'nice' },
TUPLE { Name 'Rick', NiceOrNaughty 'nice' },
TUPLE \{ Name 'Rick', Niceornaughty 'Nice' \}T_{\text{max}} (name 'Rick', Nice 'Nice' \frac{1}{2} and 'Nice' \frac{1}{2}
```
Het bovenstaande voorbeeld wordt overigens niet geaccepteerd. De verschillende tags NiceOrNaughty en Niceornaughty mogen niet worden gecombineerd. Ook als een waarde zoals 'Nice' vervangen zou worden door een getal als 10, zou er een foutmelding volgen op basis van de types.

### **Grafische interface**

De grafische omgeving van de DBrowser werkt aardig voor het experimenteren met Tutorial D expressies. Het onderste schermdeel helpt bij de invoer, en daarin kunnen ook eenvoudig aanpassingen worden gemaakt op de expressie, ook nadat die uitgevoerd is geweest via F5 of de Evaluate knop. Bovendien

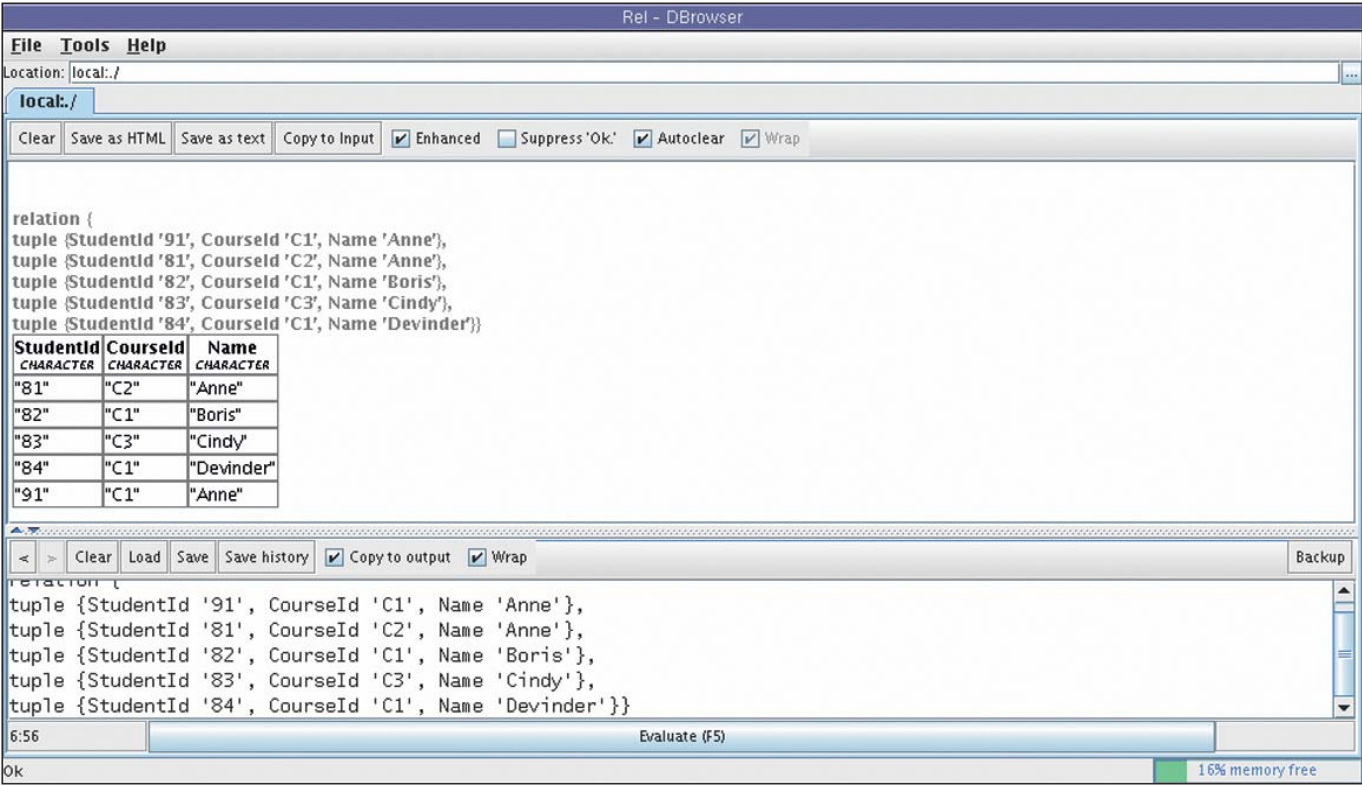

**Afbeelding 1:** Een eerste blik op Rel. Onderaan het invoerdeel, daarboven de uitvoer. Doordat Enhanced aangevinkt is, wordt de tabel netjes opgemaakt. Voor educatieve doeleinden kan dat worden uitgevinkt, waarna de tabel meteen vervangen wordt door de tekstvorm die er ook boven staat, omdat dit hier tevens de invoer was.

wordt een geschiedenis van alle uitgevoerde commando's bijgehouden, die met de knopjes < en > boven het invoerdeel teruggehaald kunnen worden. Als die ter plekke worden aangepast dan komt de nieuw ingevoerde toch achteraan terecht, zodat de geschiedenis bruikbaar blijft. Dit werkt uitstekend in de lessituatie waarop het gebouwd is.

Het bovenste schermdeel in afbeelding 1 presenteert de laatste uitvoer. Een vinkje voor *Enhanced* zorgt ervoor dat de uitgevoerde datastructuren worden weergegeven in een net opgemaakte tabelvorm, terwijl met het vinkje 'uitgezet' de tekstvormen (zoals het voorbeeld met RELATION en TUPLE hierboven) worden weergegeven.

Erg instructief is dat het aan- of uitzetten van dit vinkje ertoe leidt dat de huidige uitvoer wordt aangepast, dus van dezelfde uitvoer is snel en simpel om te schakelen tussen een overzichtelijke en een inzichtelijke weergave. Ook hier zitten educatief goede gedachten achter.

Aardig is tenslotte de mogelijkheid Save As HTML, die de uitvoer via een webdocument deelbaar maakt, zie afbeelding 2. Dat kan weer handig zijn als werkstukken of verslagen moeten worden gemaakt, bijvoorbeeld voor online toepassingen.

Dat Rel een jong product is blijkt wel uit de mate waarin het ingesteld kan worden. Onder Tools vinden we slechts Options, en die komen niet verder dan een fontkeuze, zie afbeelding 3. Verder doet de interface van Rel vermoeden dat het een

grafische schil rond een tool is; de uitvoer lijkt opgelepeld te worden door een onderliggende tool die klip en klaar zegt wat er aan de hand is, maar die daarna geen verdere interactie toestaat. Dit is niet het niveau waarop we tegenwoordig nog gewend zijn te werken met een grafische interface.

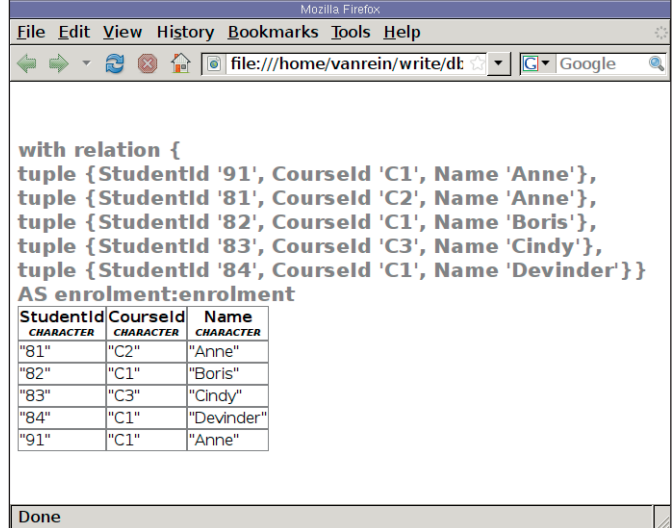

**Afbeelding 2:** De uitvoer van Save As HTML is hier geopend in een browser. De tekst geeft de ingevoerde code in Tutorial D weer, met daarin de tabel met gegevens; eronder vinden we de 'Enhanced' weergegeven tabelgegevens van de uitvoer.

Een duidelijk voorbeeld hiervan is wat er gebeurt als een fout optreedt. Er wordt een foutmelding getoond die precies is (regel- en kolomnummer worden gegeven) maar die niet aansluit bij de weergave. Er had bijvoorbeeld een markering gebruikt mogen worden op het punt waar de fout optreedt. Ook is het niet zo nuttig om de hele Java-stack trace toegevoegd te krijgen; de uitvoer van zo'n fout is erg lang en te groot voor het foutmeldingskadertje. Ronduit onhandig is dat de uitvoer initieel alleen de staart van de uitvoer toont; dit is onlogisch vanwege de Autoclear optie, die het scherm wist en weer bovenaan begint. We zouden in ieder geval liever zien dat de uitvoer getoond wordt vanaf de kop van de uitvoer, zodat we naar onderen kunnen scrollen om meer te lezen. Wie begint er immers aan het eind? Het is een hoop puzzelwerk om tikfouten en dergelijke uit de invoer te halen. De foutmeldingen geven een indicatie van wat er fout is, maar tenzij je wilt gaan zitten tellen in welke kolom je probleem zit is het toch wel even prutsen en mopperen op de onhandige feedback. En na elke poging moet je natuurlijk weer omhoog scrollen om de uitvoer te lezen die boven de *stack dump* staat.

Al met al vinden we de grafische interface redelijk werken. Het is een enorme verbetering ten opzichte van de standaard SQL-prompt, maar de GUI is nog wel zo'n typisch pakket waarvan je als student moet leren om rond onhandigheden heen te werken.

## Een beetje alpha

Rel is nog niet in een 1.0 versie uitgekomen, en ten tijde van onze test was er alleen een alpha-versie beschikbaar, 0.3.12. Het is goed daar op voorbereid te zijn, want soms verlangt de software de nodige handigheid.

De installatie was een klein drama. Ik ben al geen Java-liefhebber, want op de een of andere manier moet ik voor elke Java-app die ik probeer een nieuwe runtime-omgeving installeren. Het writeonce-run-anywhere credo slaat wat mij betreft enorm de plank mis. Ook voor Rel moest ik de *latest & greatest* Java 6 installeren. Na dit ongerief was de download van een installer voldoende om het op mijn file-systeem te installeren. De installer zelf gaf popup-schermen die een licentie toonden met te weinig ruimte voor scrollopties en voor de button waarop ik akkoord moest klikken. Ook een popup die later in het proces verscheen viel buiten de rand van het scherm, maar Enter hielp me er voorbij, met een knagende vraag in mijn achterhoofd wat ik allemaal gemist had.

Ook voor het op gang komen van Rel is vrijwel geen documentatie beschikbaar op de website van de software. Daarvoor kunnen we gelukkig wel terecht op de websites van Hugh Darwen (zijn eerste reeks oefeningen is nuttig om Rel te leren kennen) en van Alexandra Cristea (die uitlegt hoe je Rel opstart, plus enkele opstartscripts). Je moet er rekening mee houden in Java altijd CLASSPATH in te stellen, zodat de nodige bytecodes gevonden kunnen worden.

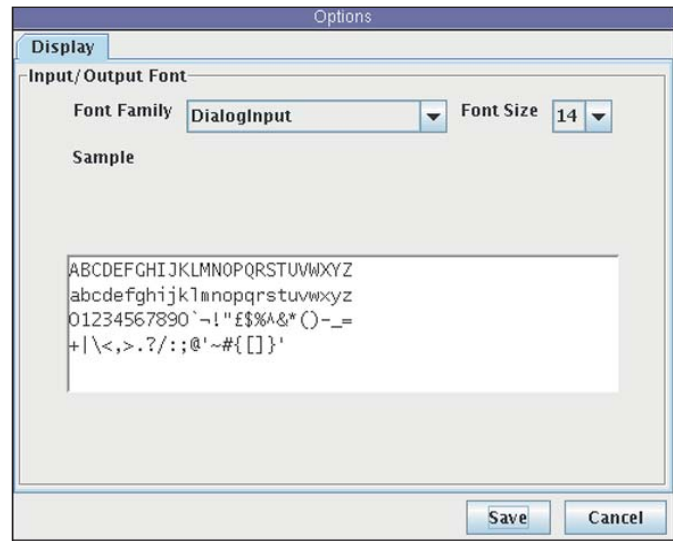

**Afbeelding 3:** Dit overzicht van alle instelmogelijkheden, namelijk alleen de fonts, geeft eigenlijk al wel aan dat het om hele jonge software gaat. Maar fair is fair, het is een versie voor 1.0 en het heet alpha, dus we moeten al blij zijn dat de interface stabiel werkt.

### **Status quo**

Rel is een implementatie van Tutorial D, niet van Industrial D. Het is dus niet bedoeld om ooit grote database-systemen zoals Oracle, PostgreSQL of MySQL naar de kroon te steken. Rel lijkt al redelijk bruikbaar voor onderwijs in Tutorial D, en dus in het relationele model.

De vroege versie van Rel veroorzaakt de nodige problemen, zoals geschetst in het kader over de alpha-versie, die als enige beschikbaar wordt gesteld. Met name het niveau van de documentatie verraadt een heel jong product. Ook ondervonden we problemen met triviale zaken als Copy/Paste en het gebruik van toetsen die al door de *window manager* in gebruik waren. Dat zijn typisch beginnersproblemen; die horen bij een dergelijk jong product.

#### **Links**

*http://dbappbuilder.sourceforge.net/Rel.php De homepage van Rel, tevens de plek met de downloadbare code. Verwacht echter niet te veel documentatie op deze plek. www.dcs.warwick.ac.uk/~acristea/courses/CS252/rel/ Hoe start je Rel? Vanaf de commandline. www.dcs.warwick.ac.uk/~hugh/*

*Cursusmateriaal rond Tutorial D en Rel. Inclusief oefeningen en opgaven. www.thethirdmanifesto.com*

*Informatie over het boek The Third Manifesto, inclusief papers en presentaties, vragen en antwoorden, en een online-versie van de beschrijving van Tutorial D in het boek.*

### **Rick van Rein**

Dr. ir. H. van Rein (rick@openfortress.nl) is ontwikkelaar en beheerder bij OpenFortress Digital signatures.